#### **«АТС. Статус»**

Сервис статистики интегрирован с популярной системой мониторинга Zabbix.

В личном кабинете пользователя, в этом меню, мы рапортуем о наличии каких-либо проблем и выводим несколько графиков ресурсов АТС.

Если хотите, то при срабатывании триггера отправим вам email или sms о проблеме.

# **Отображение состояния работы АТС в интерфейсе системы статистики ViStep.RU**

# **1. Установите репозиторий zabbix для ОС**

Для начала необходимо установить пакет конфигурации репозитория. Этот пакет содержит файлы конфигурации менеджера пакетов приложений.

# **Для CentOS**

Для CentOS 7 выполните команду:

rpm -ivh http://repo.zabbix.com/zabbix/3.2/rhel/7/x86\_64/zabbixrelease-3.2-1.el7.noarch.rpm

Для CentOS 6 выполните команду:

```
rpm -ivh http://repo.zabbix.com/zabbix/3.2/rhel/6/x86_64/zabbix-
release-3.2-1.el6.noarch.rpm
```
## **Для Debian**

Команды для Debian 7 (wheezy):

```
wget http://repo.zabbix.com/zabbix/3.2/debian/pool/main/z/zabbix-
release/zabbix-release_3.2-1+wheezy_all.deb
dpkg -i zabbix-release_3.2-1+wheezy_all.deb
apt-get update
```
Команды для Debian 8 (jessie):

```
wget http://repo.zabbix.com/zabbix/3.2/debian/pool/main/z/zabbix-
release/zabbix-release_3.2-1+jessie_all.deb
dpkg -i zabbix-release_3.2-1+jessie_all.deb
apt-get update
```
## **2. Установите агент мониторинга**

## **Для CentOS**

**yum install** zabbix-agent

#### **Для Debian**

**apt-get install** zabbix-agent

#### **3. Настройте агент мониторинга**

Для настройки агента мониторинга выполните две команды:

**sed** -ri 's/127.0.0.1/zbx.vistep.ru/g' /etc/zabbix/zabbix\_agentd.conf

#### **4. Запуск агента мониторинга и добавление его в автозагрузку**

Для CentOS 7 / Debian 8 выполните:

```
systemctl enable zabbix-agent
systemctl restart zabbix-agent
```
Для CentOS 6 выполните:

chkconfig zabbix-agent on service zabbix-agent restart

Команды для Debian 7 (wheezy):

update-rc.d zabbix-agent defaults /etc/init.d/zabbix-agent restart

#### **5. Обратитесь в службу поддержки системы статистики**

Как только Вы выполните все, обозначенные выше, шаги, напишите нам через [раздел меню](https://stat.vistep.ru/support) [Help desk](https://stat.vistep.ru/support) в системе статистики или на емейл [support@vistep.ru](mailto:support@vistep.ru), сообщив следующие данные:

- ip адрес сервера АТС
- hostname сервера АТС

после чего мы проведем дополнительную настройку системы, используя указанные Вами данные, и Вы сможете наблюдать наиболее важные процессы жизнедеятельности АТС из дополнительного меню системы.

Если у Вас возникнут какие-либо вопросы, мы всегда готовы помочь. Обращайтесь через [раздел меню Help desk](https://stat.vistep.ru/support) в системе статистики или напишите нам на емейл

# [support@vistep.ru](mailto:support@vistep.ru)

## From:

<https://wiki.vistep.ru/>- **Система статистики call центров на IP-АТС Asterisk (FreePBX)**

Permanent link: **<https://wiki.vistep.ru/doku.php?id=faq:status&rev=1571838656>**

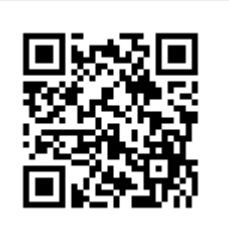

Last update: **2019/10/23 20:50**